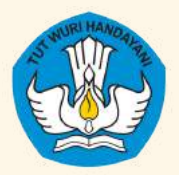

Direktorat Pendidikan Anak Usia Dini Direktorat Jenderal Pendidikan Anak Usia Dini, Pendidikan Dasar, dan Pendidikan Menengah Kementerian Pendidikan, Kebudayaan, Riset, dan Teknologi

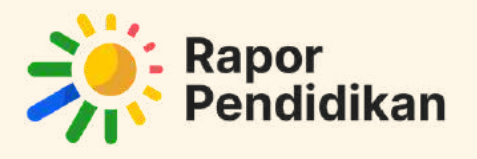

**BOOKLET**

# RAPOR PENDIDIKAN SATUAN PAUD 2024

"Untuk Mewujudkan Peningkatan Kualitas Pendidikan Indonesia yang Berkelanjutan"

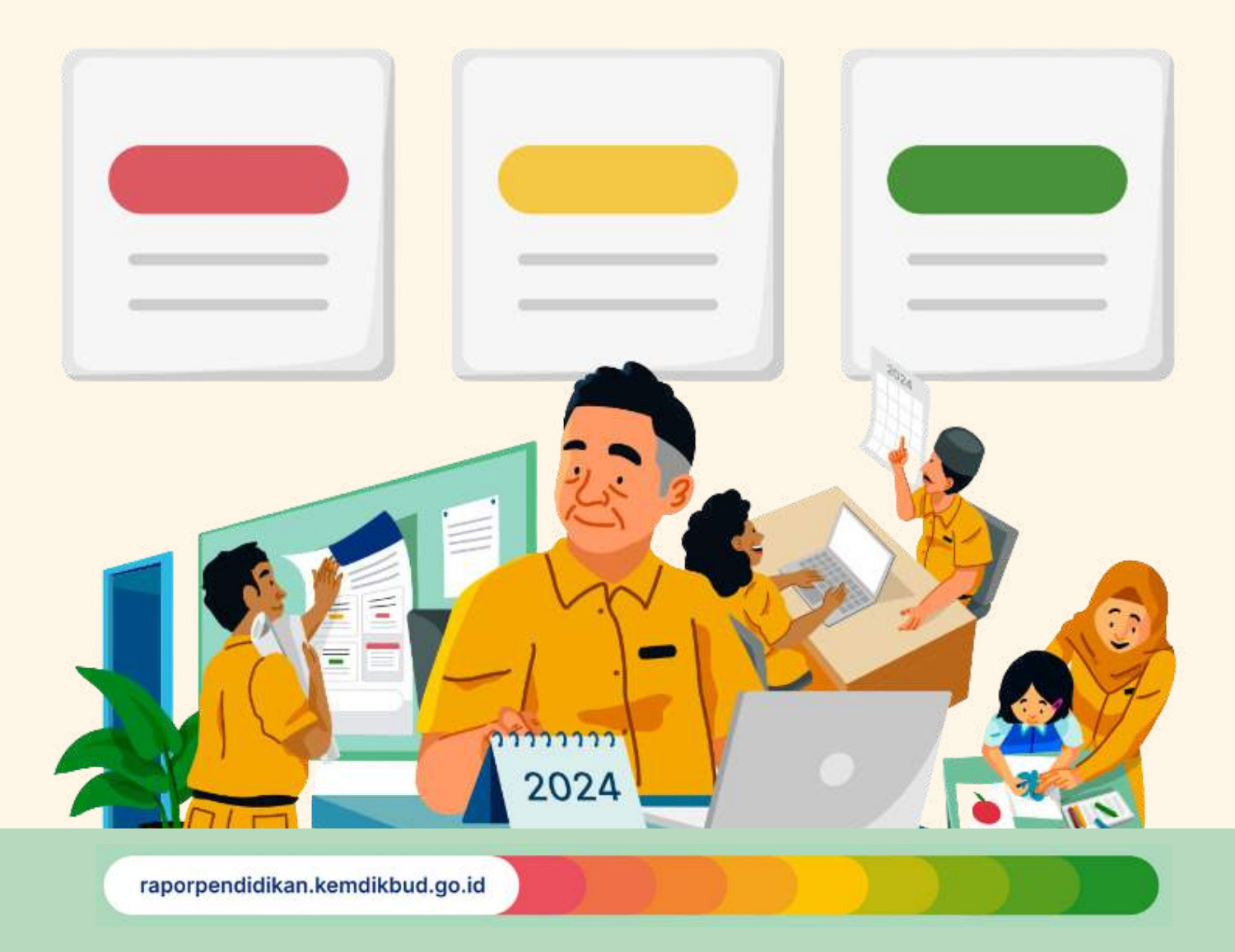

# **Daftar Isi**

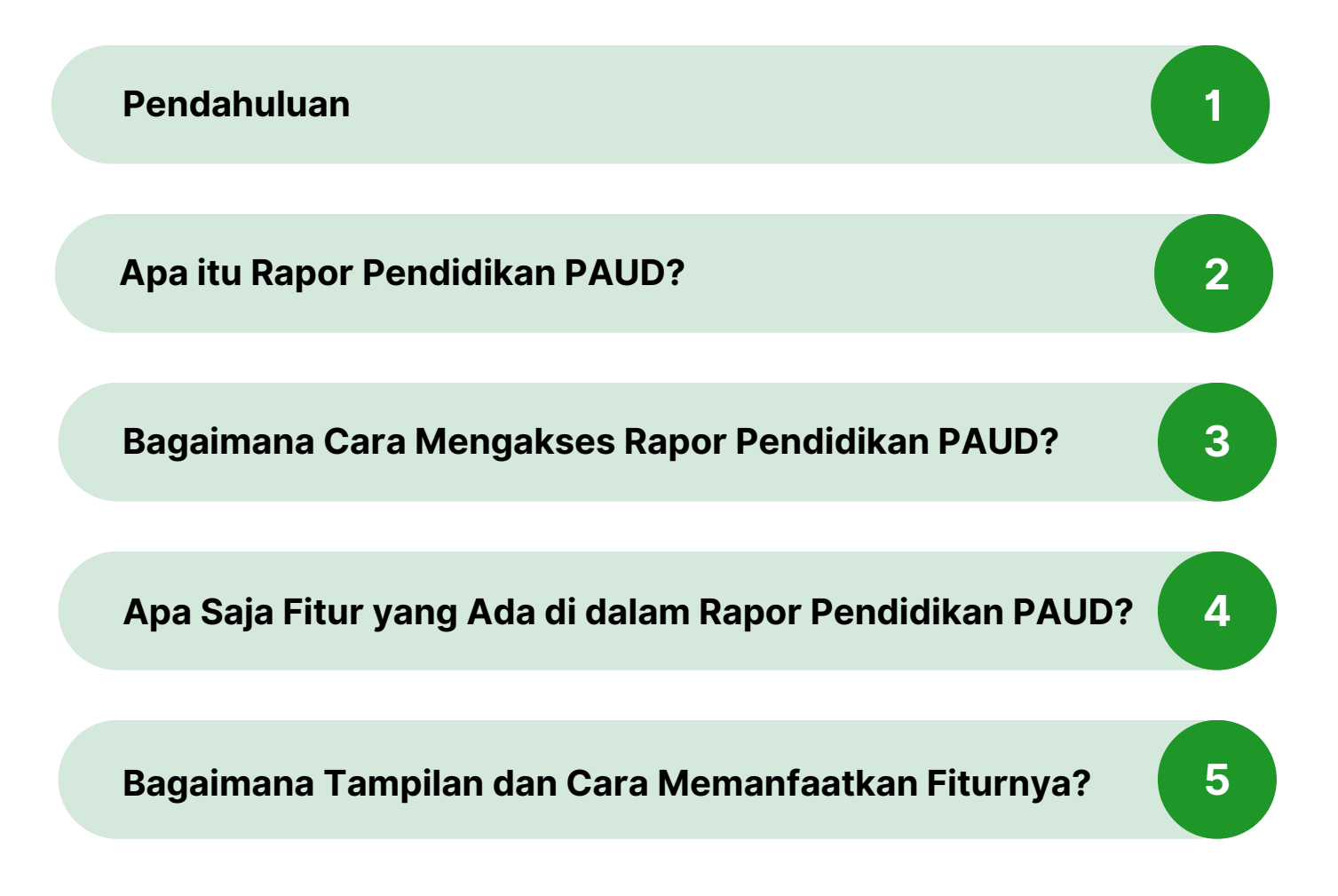

# **Pendahuluan**

Pendidikan anak usia dini atau PAUD memegang peranan penting dalam memastikan setiap anak bertumbuh kembang optimal dan memiliki kemampuan fondasi yang baik. Layanan PAUD hadir untuk mendampingi anak-anak usia dini untuk bertumbuh dan mendapatkan pendidikan yang berkualitas. Tujuan tersebut yang mendorong puluhan ribu satuan PAUD melakukan Perencanaan Berbasis Data atau PBD selama dua tahun terakhir, agar terus dapat meningkatkan kualitas layanannya.

Setelah digunakan oleh satuan pendidikan dasar dan menengah, kini platform Rapor Pendidikan juga dapat menjadi alat bantu satuan PAUD untuk melakukan proses Identifikasi, Refleksi, dan Benahi dalam meningkatkan kualitas layanannya berdasarkan hasil dari Survei Lingkungan Belajar atau Sulingjar. Satuan PAUD dapat melihat dan memaknai hasil Sulingjar dengan berbagai fitur dalam Rapor Pendidikan secara lebih ringkas, lebih komprehensif, dan lebih mendorong aksi.

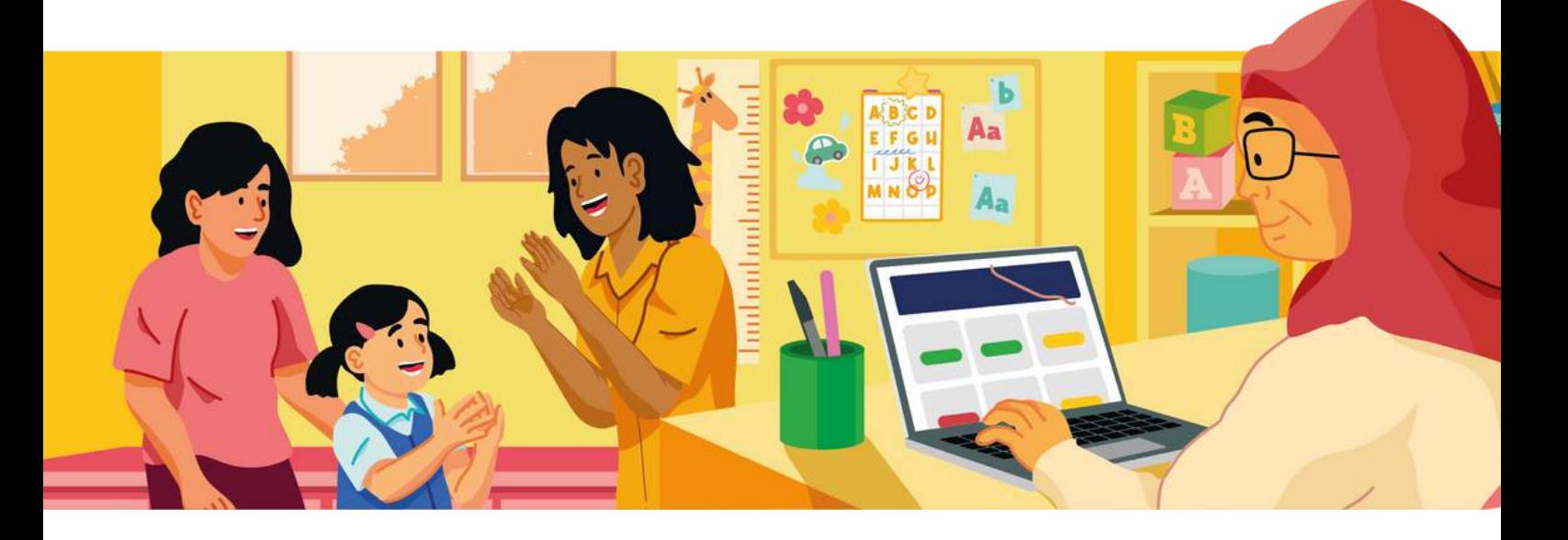

# **Apa itu Rapor Pendidikan PAUD?**

Rapor Pendidikan PAUD berisikan informasi tentang kondisi layanan yang merupakan hasil olahan data dari Sulingjar yang telah dilakukan oleh ratusan ribu satuan PAUD pada tahun 2023.

Informasi tentang proses belajar yang sesuai bagi kebutuhan anak usia dini, serta kualitas pengelolaan yang dilakukan oleh satuan PAUD pada Rapor Pendidikan berfungsi sebagai pemandu satuan PAUD dalam upayanya menyediakan layanan PAUD berkualitas. Indikator yang ada dalam Rapor Pendidikan juga sudah selaras dengan instrumen akreditasi.

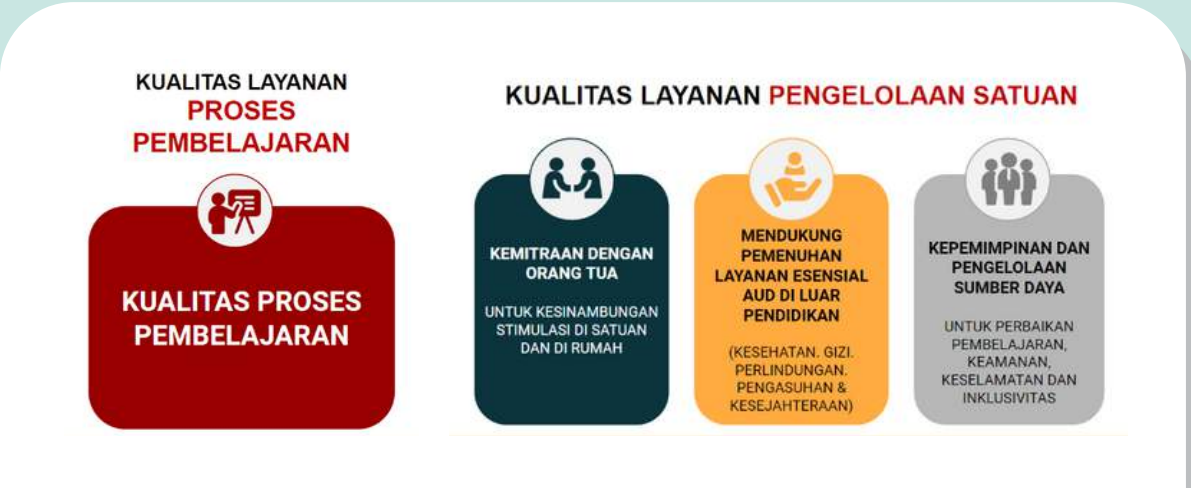

*Ilustrasi Empat Elemen PAUD Berkualitas yang sudah termuat ke dalam indikator Rapor Pendidikan PAUD*

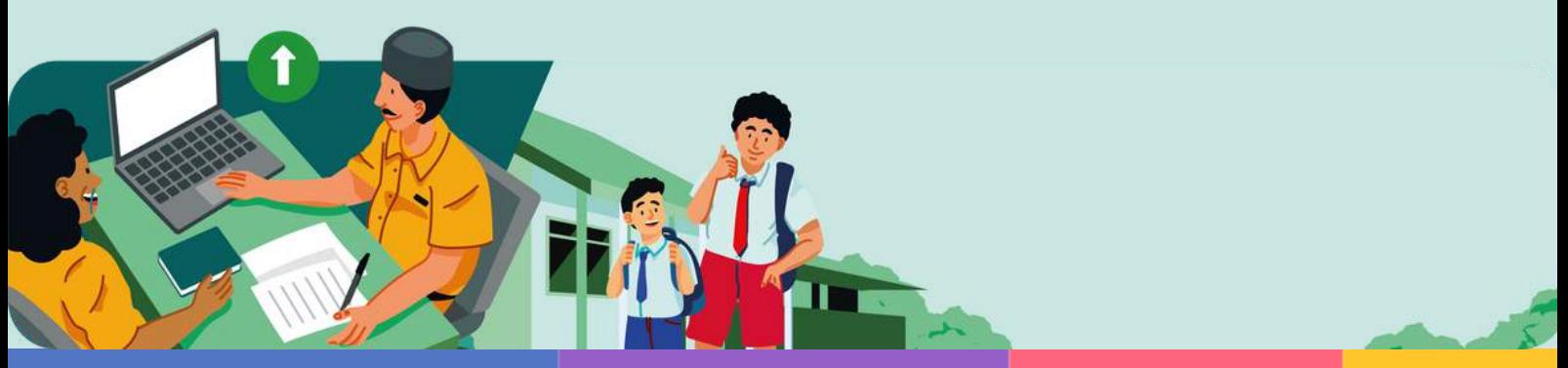

# **Bagaimana Cara Mengakses Rapor Pendidikan PAUD?**

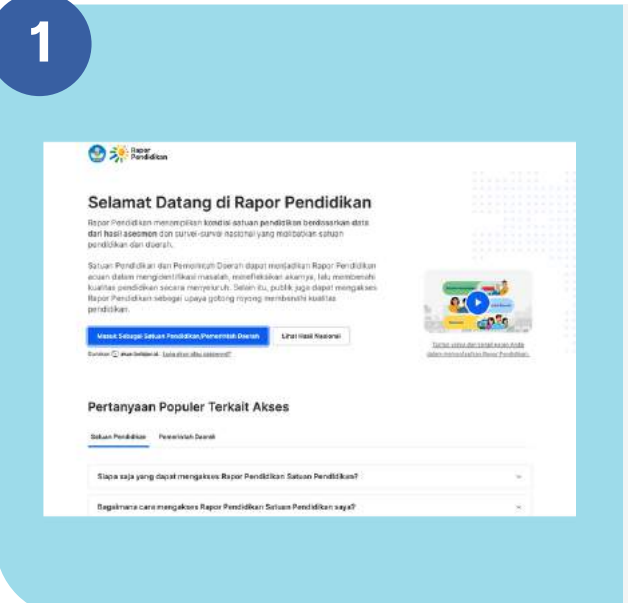

Untuk mengakses Rapor Pendidikan, kunjungi laman:

**raporpendidikan.kemdikbud.go.id** dan login dengan Akun belajar.id satuan PAUD Anda.

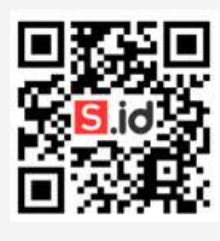

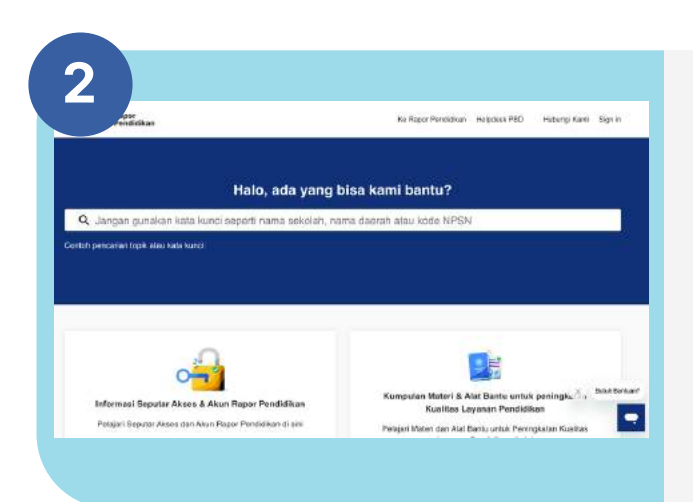

Panduan teknis penggunaan Rapor Pendidikan dan berbagai artikel juga tersedia untuk membantu satuan PAUD yang mengalami kesulitan dalam mengakses Rapor Pendidikan.

Panduan teknis dan artikel dapat diakses pada laman: **pusatinformasi.raporpendidikan.kemdikbud.go.id**

## **Apa Saja Fitur yang Ada di Dalam Rapor Pendidikan PAUD?**

Rapor Pendidikan untuk satuan PAUD kini hadir dengan fitur lengkap untuk membantu satuan PAUD dalam melaksanakan perencanaan berbasis data. Terdapat lima fitur utama dalam platform Rapor Pendidikan PAUD:

#### **1 Halaman Ringkasan**

Memuat ringkasan capaian Indikator Prioritas satuan PAUD.

### **2 Halaman Akar Masalah**

Menampilkan akar masalah dari Indikator Prioritas. Indikator Akar masalah artinya indikator yang diindikasikan penyebab rendahnya capaian.

#### **3 Halaman Inspirasi Benahi**

Merangkum tiga inspirasi benahi utama yang dapat dilakukan oleh satuan PAUD dalam rangka meningkatkan capaian dari Indikator Prioritas.

#### **4 Unduhan Rapor Pendidikan**

Memuat laporan Rapor Pendidikan yang lebih komprehensif dan Rekomendasi PBD dalam satu dokumen excel.

#### **5 Unduh Poster Capaian**

Merupakan alat bantu untuk berbagi informasi dengan orang tua murid dan pihak lain yang relevan dalam bentuk poster yang memuat kondisi satuan PAUD secara umum.

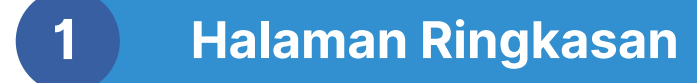

Pada halaman Ringkasan, fitur pertama yang akan dilihat oleh pengguna adalah hasil Deskripsi Ringkas. Manfaat Deskripsi Ringkas adalah memberi gambaran cepat hasil capaian Rapor Pendidikan satuan PAUD.

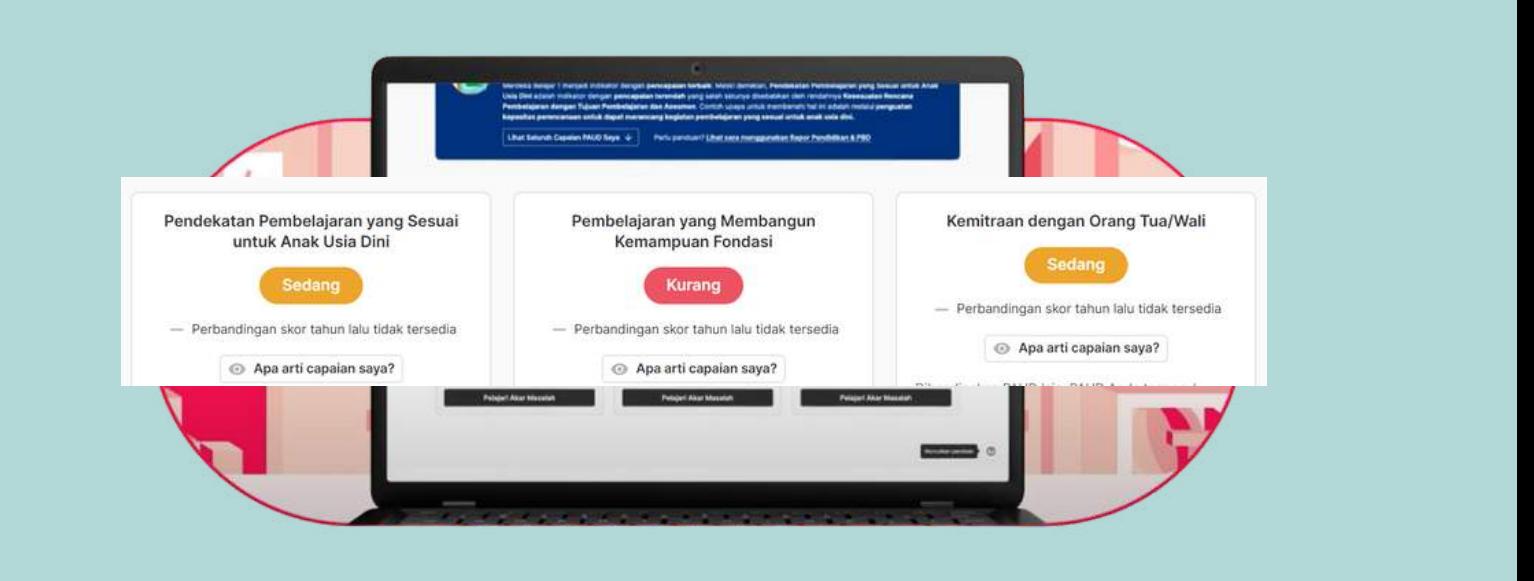

Melalui fitur ini, seluruh capaian **tiga Indikator Prioritas PAUD** ditampilkan secara ringkas untuk memaparkan kondisi PAUD. Ketiga indikator prioritas ditampilkan dalam tiga spektrum warna sesuai dengan kondisi satuan pendidikan, Anda dapat lebih mudah memahami kondisi pembelajaran satuan PAUD.

### **Apa Itu Indikator Prioritas Satuan PAUD?**

Indikator Prioritas merupakan indikator yang dianggap paling berdampak bagi peserta didik dan perlu menjadi prioritas. Adapun Indikator prioritas tersebut adalah:

- 1.Pendekatan Pembelajaran yang Sesuai untuk Anak Usia Dini;
- 2.Pembelajaran yang membangun kemampuan fondasi;
- 3.Kemitraan dengan Orang Tua/Wali.

### **Apa Arti Warna Pada Capaian di Rapor Pendidikan ?**

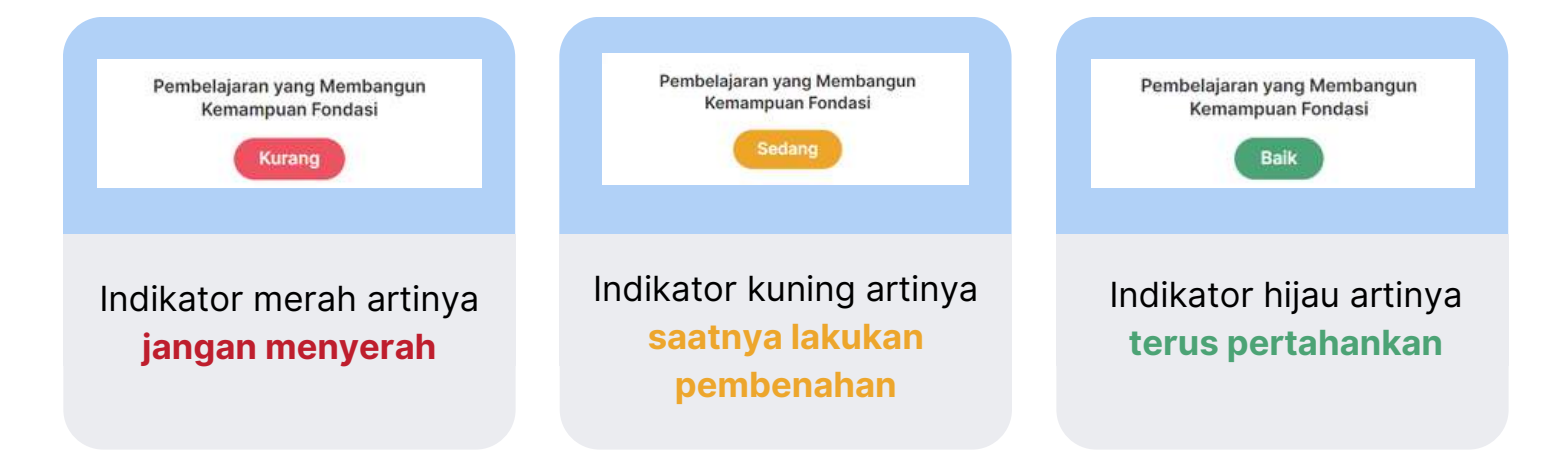

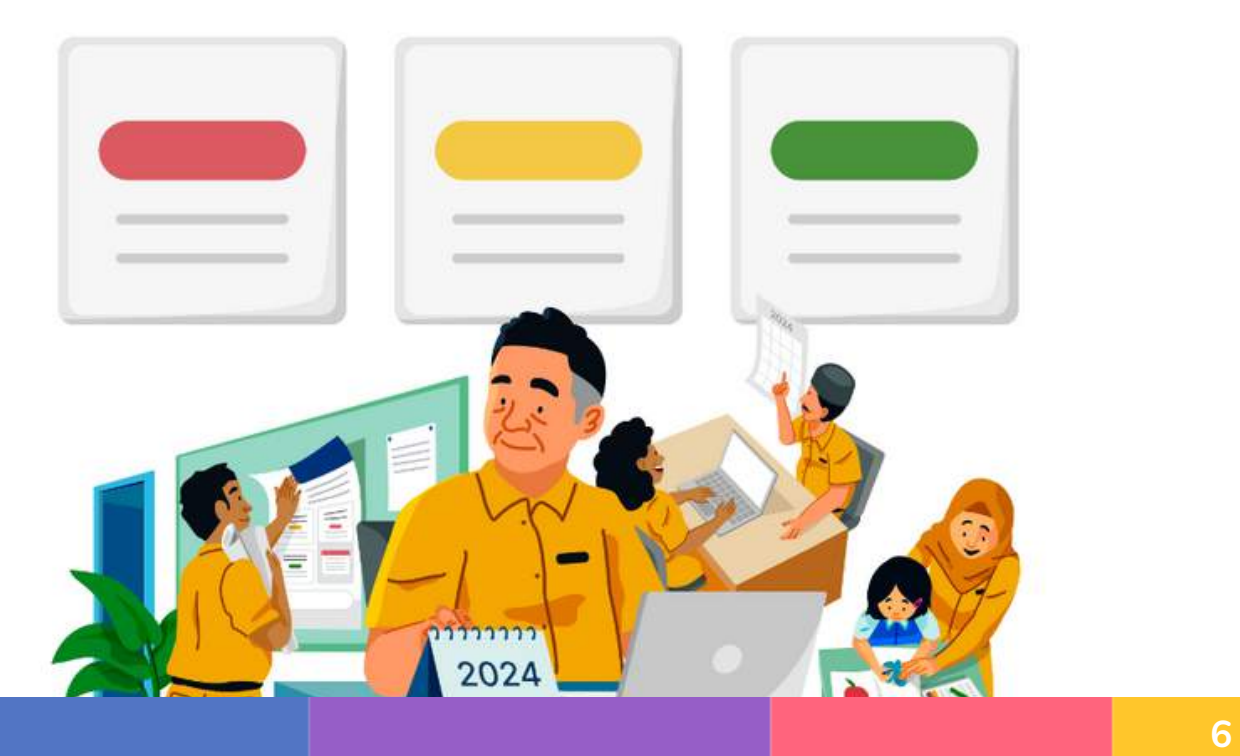

**2 Halaman Akar Masalah**

Pada halaman Akar Masalah, akan ditampilkan faktor apa saja yang mempengaruhi capaian Indikator Prioritas lebih komprehensif. Dengan halaman Akar Masalah, satuan PAUD diharapkan lebih mudah menemukan masalah yang menjadi penyebab sebuah indikator prioritas berwarna merah, kuning, atau hijau.

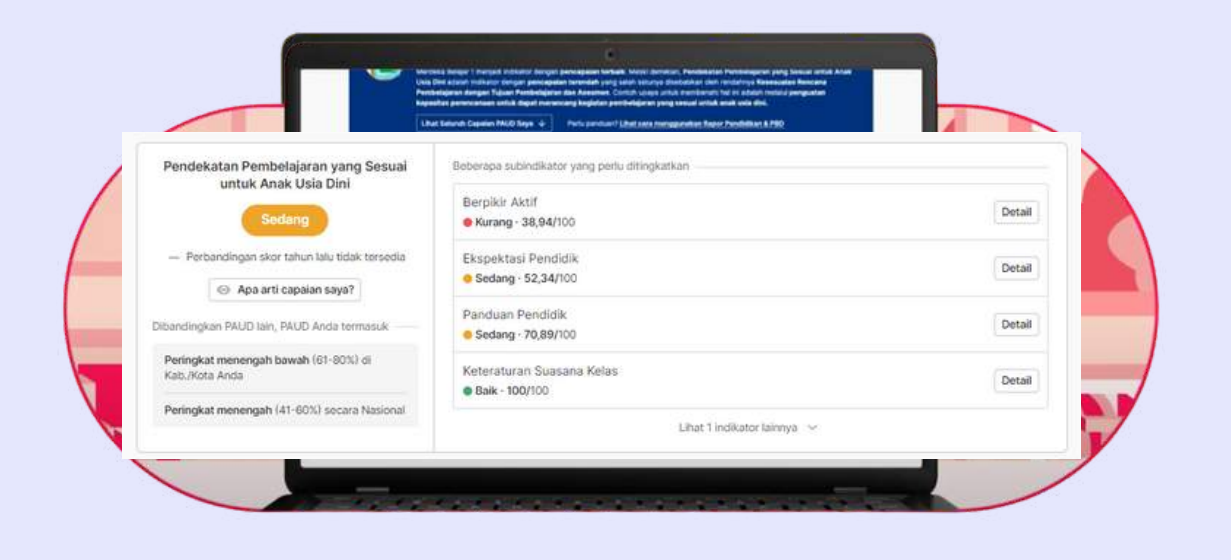

Akar masalah menunjukkan indikator yang diindikasikan penyebab rendahnya capaian. Anda dapat lebih mudah memahami akar masalah secara mendalam melaui **dua fitur tambahan** didalamnya.

### **Apa saja fitur yang ada di dalam halaman Akar Masalah?**

### **1**

### **Sub indikator dari setiap Indikator Prioritas.**

 $\rightarrow$  Indikator akar masalah yang berasal dari turunan dari Indikator Prioritas sebagai fokus utama

 $\rightarrow$  Anda juga dapat melihat skor yang mendetail dari masing-masing sub indikator.

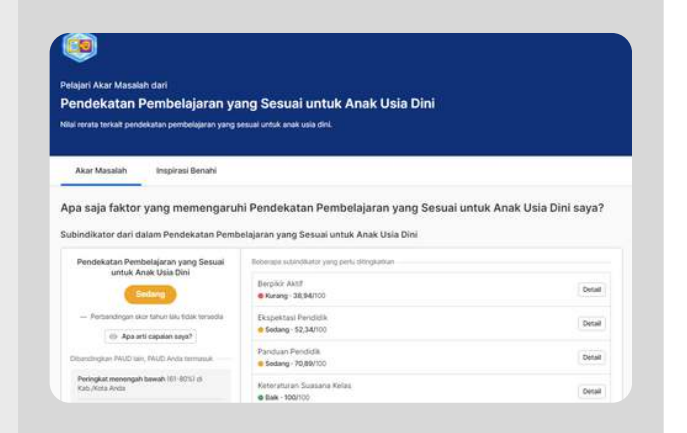

## **2**

### **Faktor dari indikator lain yang mempengaruhi capaian Indikator prioritas.**

→ Akar masalah yang berasal dari indikator lain yang diindikasikan dapat mempengaruhi capaian Indikator Prioritas.

 $\rightarrow$  Anda juga dapat melihat skor yang mendetail dari masing-masing sub indikator.

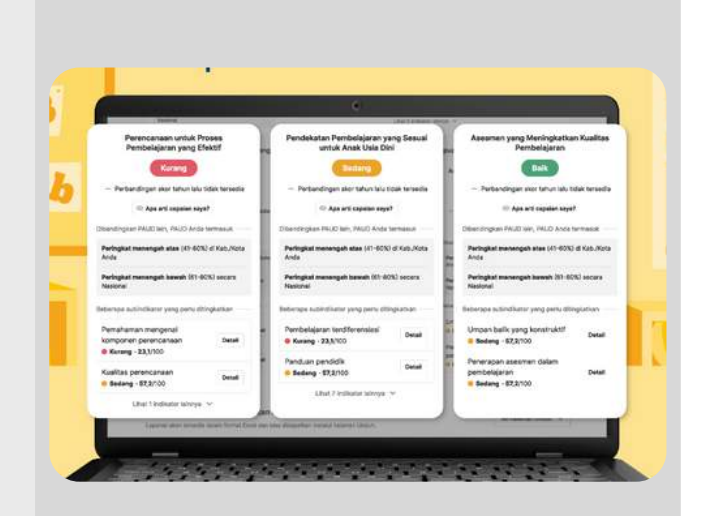

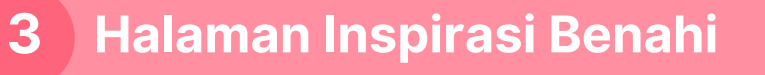

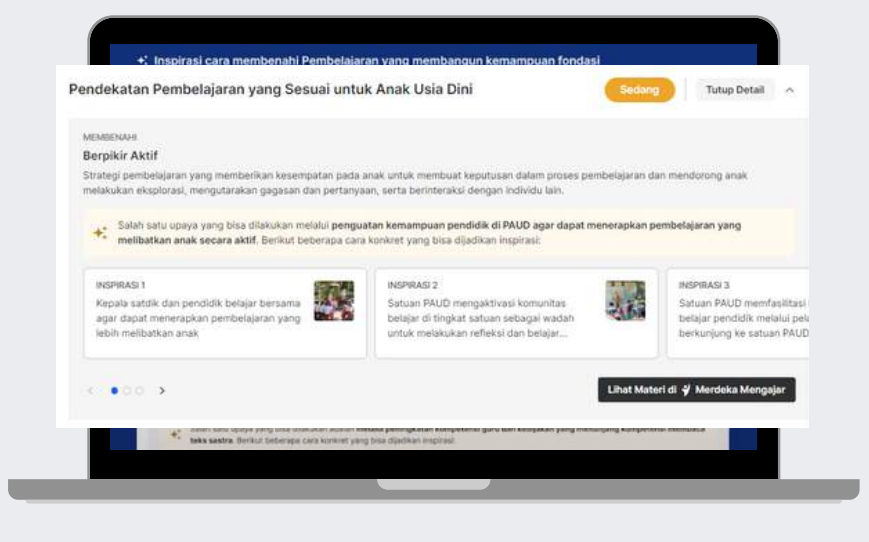

Khusus untuk ketiga indikator prioritas, platform Rapor Pendidikan juga sudah menyediakan rekomendasi cara memperbaiki layanan yang dapat menjadi inspirasi bagi satuan PAUD dan memudahkan proses satuan PAUD dalam upayanya memberikan yang terbaik bagi anak usia dini.

Pada halaman Inspirasi Benahi, akan ada **rangkuman tiga inspirasi benahi utama** untuk indikator prioritas dengan dua fitur tambahan pada halaman ini.

## **Apa saja yang ada di dalam fitur halaman Inspirasi Benahi?**

Pendekatan Pembelajaran yang Sesuai untuk Anak Usia Dini

#### MEMBENAH **Berpikir Aktif**

Strategi pembelajaran yang memberikan kesempatan pada anak untuk membuat keputusan dalam proses per melakukan eksplorasi, mengutarakan gagasan dan pertanyaan, serta berinteraksi dengan individu lain.

Salah satu upaya yang bisa dilakukan melalui penguatan kemampuan pendidik di PAUD agar dapat m salah satu upaya yang bisa dilakukan melalui penguatan kemampuan pendidik di PAUD a<br>melibatkan anak secara aktif. Berikut beberapa cara konkret yang bisa dijadikan inspirasi

INSPIRASI 1

Kepala satdik dan pendidik belajar bersama agar dapat menerapkan pembelajaran yang lebih melibatkan anak

#### INSPIRASI 2

Satuan PAUD mengaktivasi komunitas belajar di tingkat satuan sebagai wadah untuk melakukan refleksi dan belajar...

Halaman Inspirasi Benahi memuat tiga rekomendasi program pembenahan utama sesuai dengan Indikator Prioritas yang hasilnya perlu ditingkatkan, maupun dipertahankan.

**2**

**1**

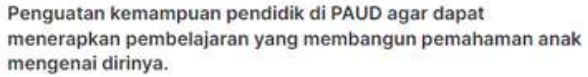

Penjelasan Penguatan kemampuan pendidik di PAUD agar dapat menerapkan pembelajaran yang membangun pemahaman anak mengenai dirinya.

Inspirasi Benahi 1: Kepala satdik dan pendidik belajar bersama agar dapat merancang... Ringkasan Inspirasi Benahl 1 : Satuan PAUD memfasilitasi proses belaja

bersama tentang cara merancang pembelajaran yang membangun...

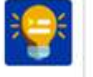

Inspirasi Benahi 2: Satuan PAUD mengaktivasi komunitas belajar di tingkat satuan sebagai wada...

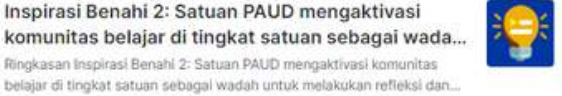

Inspirasi Benahi 3: Satuan PAUD memfasilitasi

Ringkasan Inspirasi Benahi 2: Satuan PAUD mengaktivasi komunitas

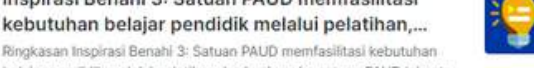

Ringkasan Inspirasi Benahi 3: Satuan PAUD memfasilitasi kebutuhan belajar pendidik melalui pelatihan, berkunjung ke satuan PAUD lain ata... Halaman Inspirasi Benahi juga terintegrasi dengan Platform Merdeka Mengajar (PMM), sehingga satuan PAUD bisa menemukan berbagai materi dan praktik baik, yang dapat dipelajari secara mandiri, untuk inspirasi pembenahan yang tepat sasaran dan sesuai kebutuhan.

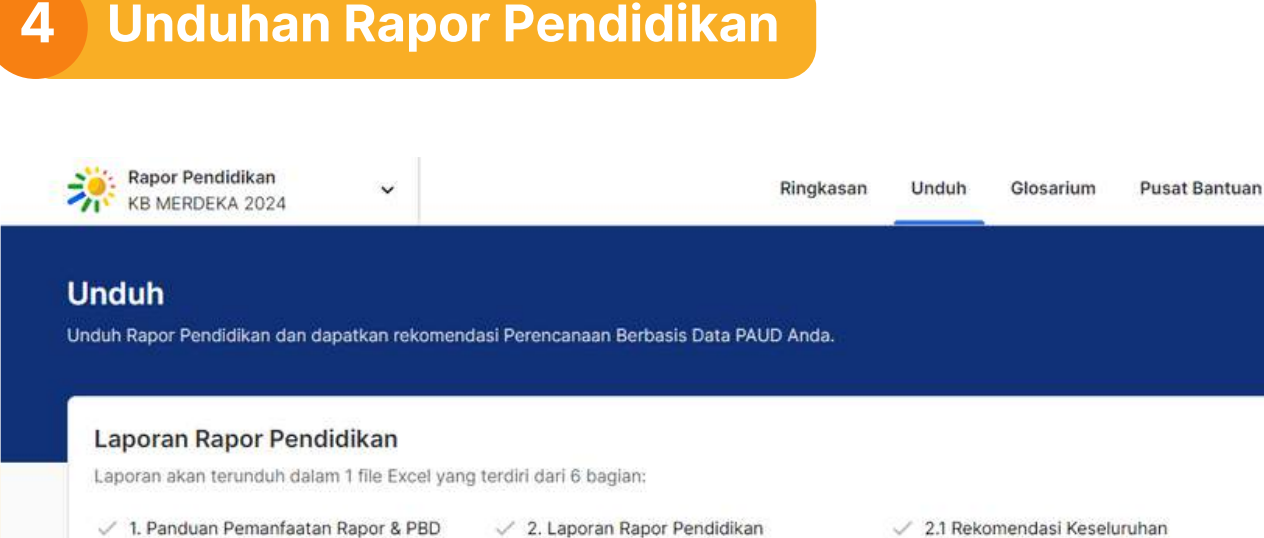

3. Lembar Kerja RKT

**Unduh Rapor Pendidikan** 

 $\checkmark$  2.2 Rekomendasi Prioritas

Tahapan Penerapan Perencanaan Berbasis Data

Anda temukan melalui tautan berikut (diperbarui berkala).

Tahun 2024

Selain itu, keseluruhan hasil capaian Rapor Pendidikan dapat diunduh melalui tombol **"Unduh Rapor Pendidikan"**. File unduhan tersebut menunjukkan detail ketercapaian indikator di seluruh level, yang dapat digunakan satuan PAUD untuk melakukan analisis mendalam.

Berikut adalah gambaran umum 4 tahap melakukan PBD. Kumpulan materi panduan terlengkap terkait pemanfaatan Rapor Pendidikan dan PBD dapat

√ 4. Lembar Kerja ARKAS

Unduhan juga disertai dengan panduan PBD dan lembar perencanaan, yang dapat memandu satuan PAUD untuk menyiapkan tahun ajaran baru dengan lebih baik. Mari kita lihat apa saja isi di dalam Unduhan Rapor Pendidikan!

 $RS$ 

### **Apa saja yang ada di dalam dokumen unduhan Rapor Pendidikan?**

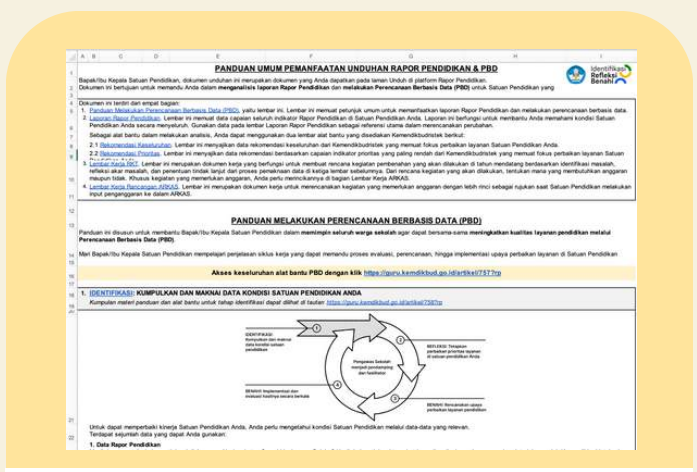

#### **1. Panduan Pemanfaatan Rapor & PBD**

Lembar ini bertujuan untuk memandu satuan PAUD dalam menganalisis laporan Rapor Pendidikan dan melakukan Perencanaan Berbasis Data (PBD).

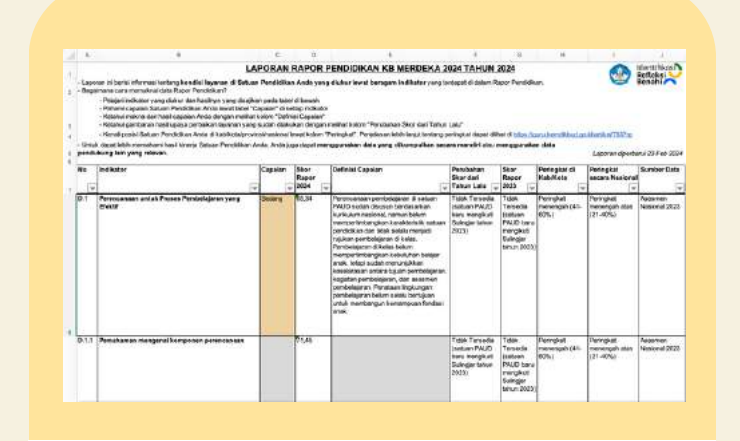

#### **2. Laporan Rapor Pendidikan**

Laporan yang berisikan informasi tentang kondisi layanan di satuan PAUD yang diukur lewat beragam indikator yang terdapat di dalam Rapor Pendidikan.

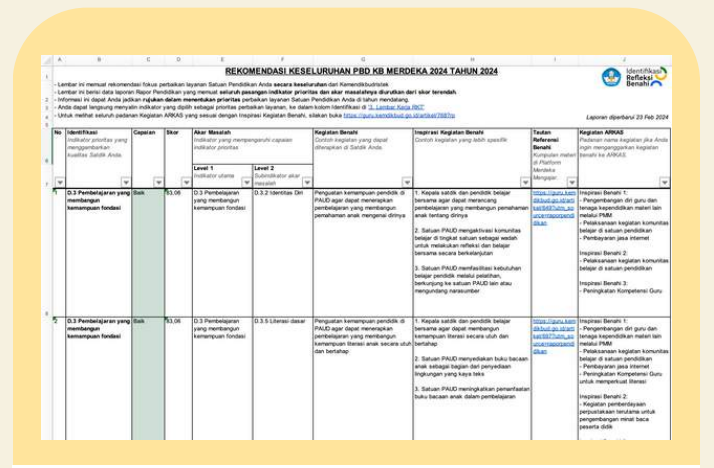

#### **2.1 Rekomendasi Keseluruhan**

Lembar ini memuat rekomendasi fokus perbaikan layanan Satuan Pendidikan Anda secara keseluruhan dari Kemendikbudristek.

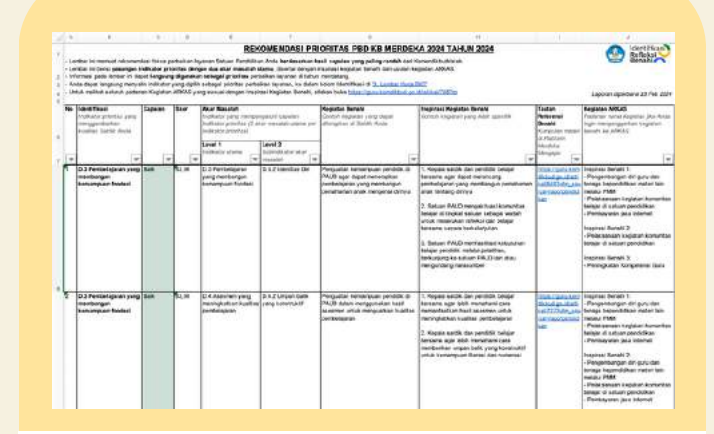

#### **2.2 Rekomendasi Prioritas**

Lembar ini bertujuan untuk memandu satuan PAUD dalam menganalisis laporan Rapor Pendidikan dan melakukan Perencanaan Berbasis Data (PBD).

### **Apa saja yang ada di dalam dokumen unduhan Rapor Pendidikan?**

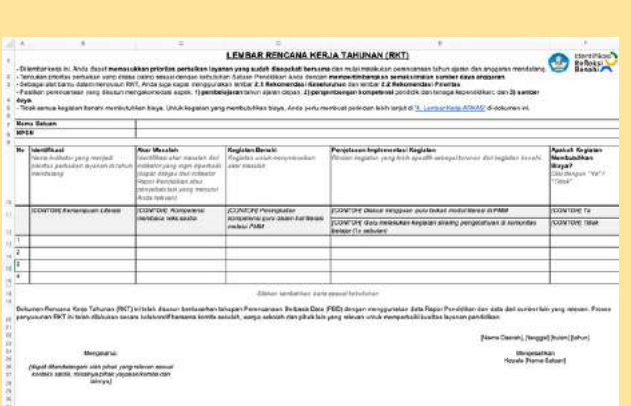

#### **3. Lembar Kerja RKT**

Lembar kerja untuk memasukkan prioritas perbaikan layanan yang sudah disepakati bersama dan mulai melakukan perencanaan tahun ajaran dan anggaran mendatang.

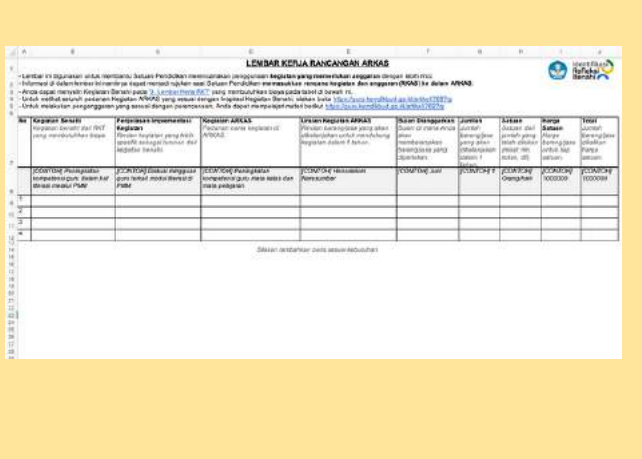

### **4. Lembar Kerja ARKAS**

Lembar ini digunakan untuk membantu Satuan PAUD merencanakan penggunaan kegiatan yang memerlukan anggaran dengan lebih rinci dan menjadi rujukan ketika memasukkan rencana kegiatan dan anggaran (RKAS) ke dalam ARKAS.

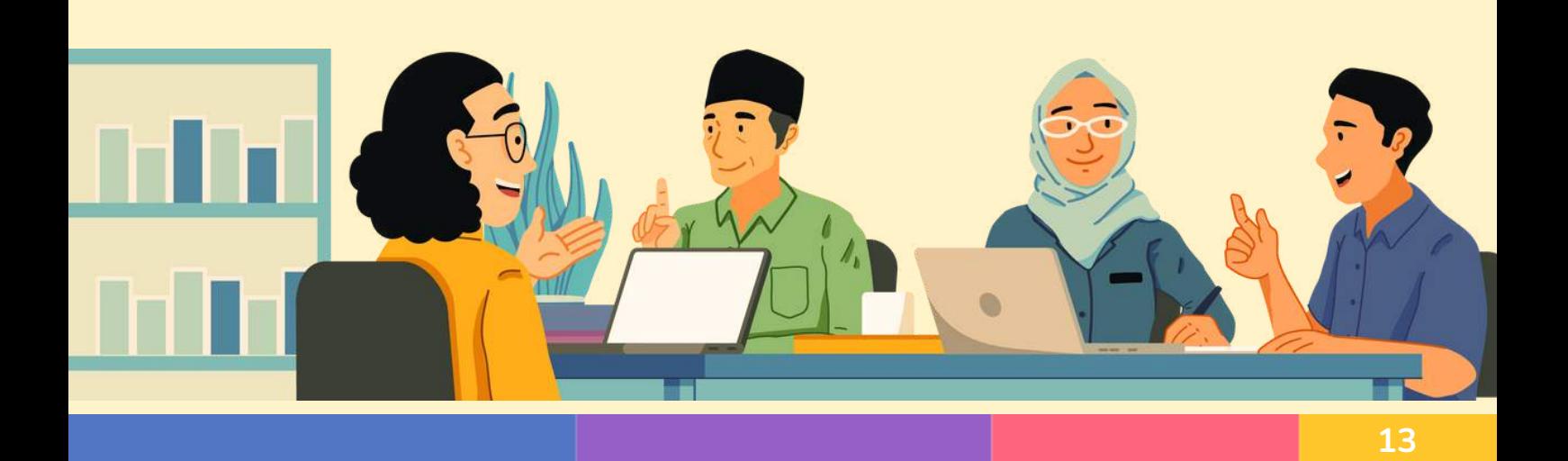

## 5 **Unduh Poster Capaian**

Rapor Pendidikan juga menyediakan Poster yang dapat menjadi alat bantu untuk berbagi informasi dengan orang tua murid/ wali dan pihak lain yang relevan.

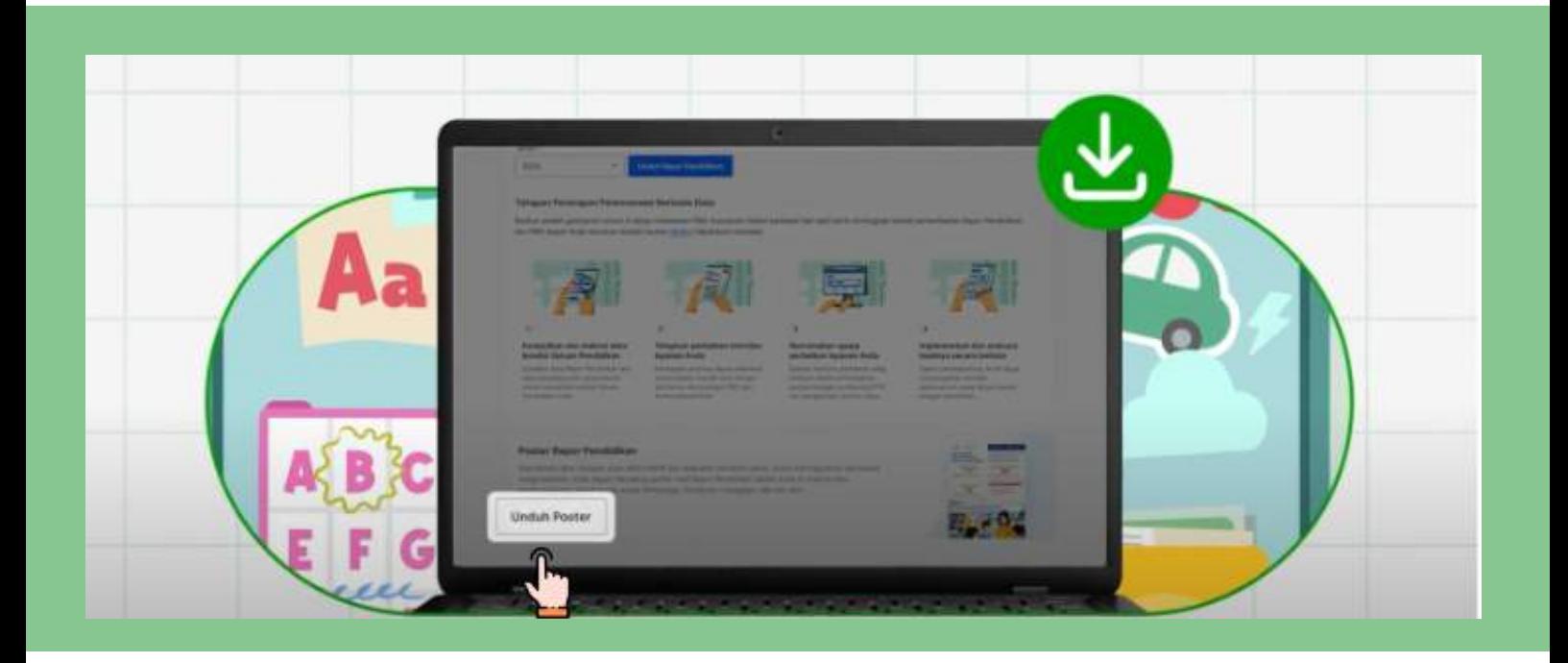

## **Bagaimana cara memanfaatkan poster tersebut?**

- 1. Unduh poster melalui tombol "Unduh Poster", yang nantinya akan masuk ke dalam perangkat Anda.
- 2. Bagikan poster Rapor Pendidikan satuan PAUD kepada orang tua / wali murid dan pihak lain yang relevan.
- 3. Ajak orang tua murid atau pihak lain yang relevan untuk berdiskusi mengenai perbaikan layanan yang akan dilakukan oleh satuan PAUD.
- 4. Bagikan rencana kegiatan peningkatan kualitas layanan satuan PAUD kepada orang tua dan libatkan orang tua sebagai salah satu aktor terlibat aktif dalam pembenahan kualitas layanan.

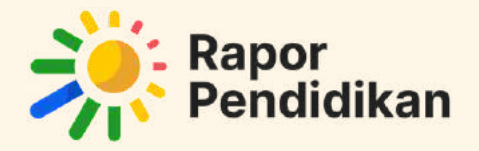

# **Mari bergotong-royong mewujudkan upaya peningkatan layanan pendidikan secara berkelanjutan**

Dengan Rapor Pendidikan, satuan PAUD dapat bergotong royong bersama orang tua/ wali murid, mitra, pemerintah daerah, Bunda PAUD, dan pihak lain yang relevan untuk memberikan yang terbaik bagi anak usia dini Indonesia.

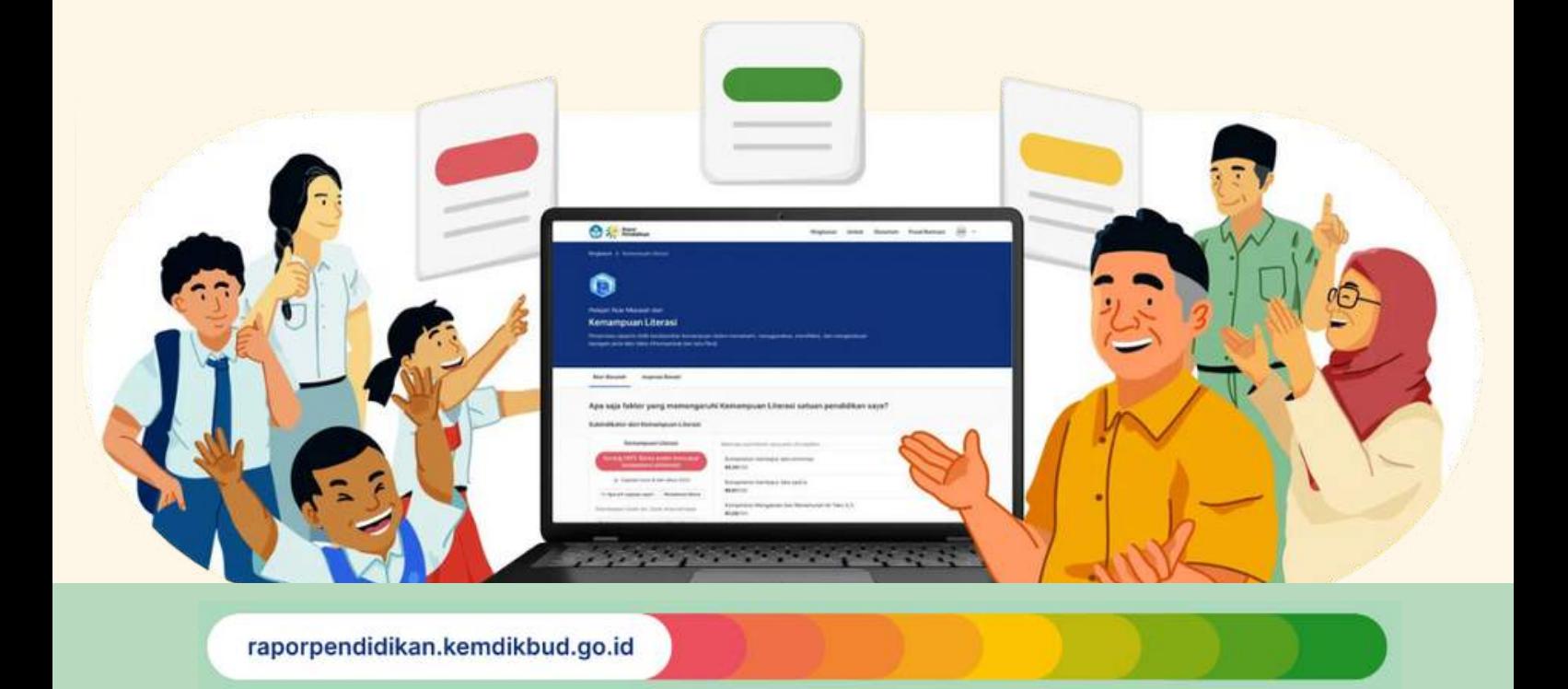